# **Kalkulatorischer Einkaufspreis**

# **Funktion**

Das Modul ermöglicht den Aufschlag von Versand-, Gemein- (Lagerkosten,…) und Lieferkosten (Zölle,…) auf den Einkaufspreis während der Erfasung des Wareneingangs. Dabei können die Kosten Direkt, Prozentual oder mengenabhängig den Wareneingangspositionen zugeordnet werden. Die berechneten Werte werden als kalkulatorische Einkaufspreis (kalk. Ek, kalEk) in der Wareneingansposition und im Artikelstamm geführt.

### **Berechnung des kalk. EKs**

Der kalkulatorische Einkaufspreis wird folgendermaßen berechnet:

```
 Kalk EK= Einkaufspreis - Rabatt% + Lieferkosten% + Gemeinkosten% +
Versandkostenanteil
```
- **Einkaufspreis:** Der Einkaufspreis aus dem Preisfeld in der Positionsmaske (Feld Pr/PE bzw. Preis).
- **Rabatt%:** Der Rabatt in % aus dem Feld "Rabatt%" im Fuß des Wareneingangsmaake.
- **Lieferkosten%:** Ein prozentueller Aufschlag auf den Einkaufspreis abzüglich Rabatt%. Der Aufschlag wird aus dem Stammdatensatz des Lieferanten (Lieferantenmaske Feld "Li. abhängige Kosten%" aus der Untermaske "Parameter") entnommen.
- **Gemeinkosten%:** Ein Gemeinkostenzuschlag auf den Einkaufspreis abzüglich Rabatt%. Der Zuschlag wird aus den Programmeinstellungen (Menü System| Programmeinstellungen| Programm Parametereinstellungen entnommen
- **Versandanteil:** Der Versandanteil ergibt sich aus der Verteilung der Versandkosten auf die einzelnen Wareneingangspositionen. Er steht in dem Feld "Versandanteil" auf der Maske Wareneingangsposition.

## **Versandanteil / kalk EK**

Die Aufteilung der Versandkosten und Ermittlung des kalkulatorischen Einkaufspreises steuern Sie über das Feld **Versandanteil** in den Wareneingangspositionen. Geben Sie eines der folgenden [Kennzeichen](https://wiki.ifw.de/wiki/doku.php?id=:anhang:glossar:kennzeichen) ein.

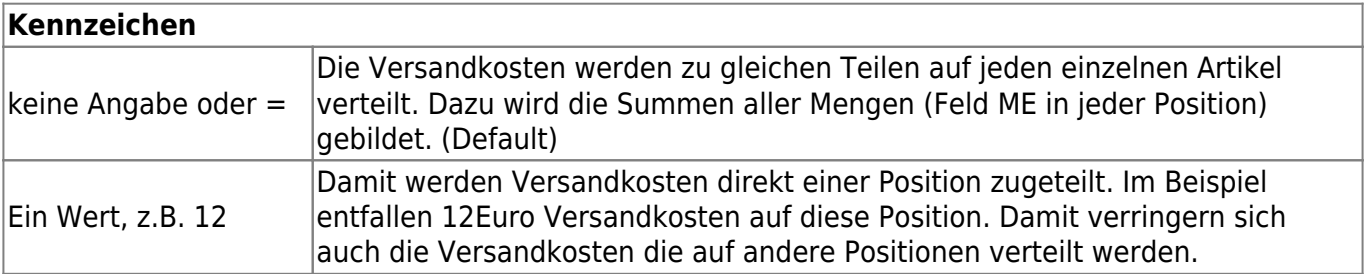

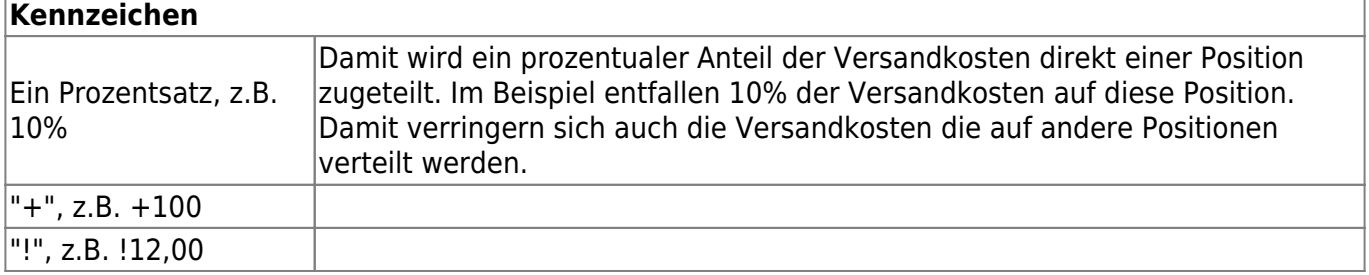

#### **Vorgehensweise**

Erfassen Sie wie gewohnt den Wareneingang. Tragen Sie im Fuß des Belegs die Versandkosten ein. In den Positionen können Sie das Feld "Versandkostenanteil" leer lassen. Dann nimmt das IFW eine gleichmäßige Verteilung der Versandkosten auf jeden einzelnen Artikel vor.

[Speichern](https://wiki.ifw.de/wiki/doku.php?id=:anwender:bedienelemente:eingabemasken#abspeichern_eines_datensatzes) Sie den Beleg ab. Jetzt nimmt das IFW die Berechnung der des kalk. Ek vor und trägt ihn in das Feld **kalEk** auf der Maske Wareneingangsposition ein. Erst dann erscheint die Meldung "Beleg abspeichern" mit den Optionen "Speichern, Weiter, Zurück".

Wählen Sie "Zurück" um zum Wareneingang zurückzukehren. Sie können nun die berechneten kalkulatorischen Einkaufspreise prüfen.

#### **technischer Ablauf**

Das IFW ermittelt zuerst die **zu verteilende Versandkosten** und die **Artikel-Rest-Menge**.Dazu durchsucht es alle Positionen und prüft das Feld Versandanteil:

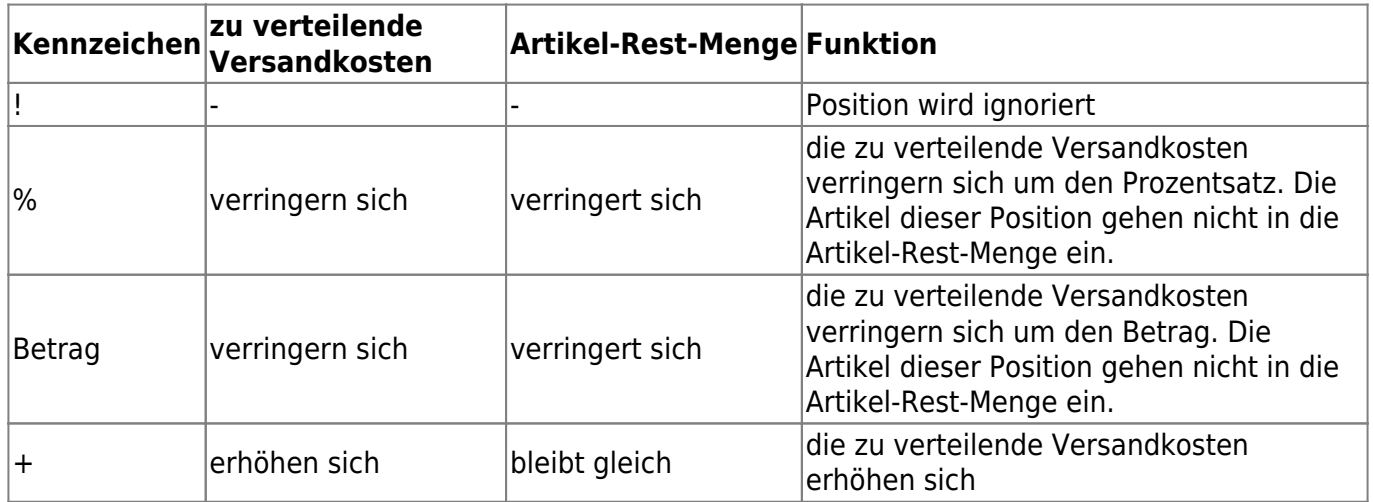

Dann teilt es die **zu verteilende Versandkosten** durch die **Artikel-Rest-Menge**. Das Ergebnis ist der Versandkostenanteil der dem Einkaufspreis dieser Artikel zugeschlagen werden muss.

Nun durchläuft das IFW wieder jede Position, bildet den kalk.EK und trägt im Feld Versandanteil ein, wie viel Versandanteil jedem Artikel in dieser Position zugewiesen wurde. Der kalk EK enthält neben dam Versandkostenanteilauch weiter Kosten. (s.o.)

 Kalk EK= Einkaufspreis - Rabatt% + Lieferkosten% + Gemeinkosten% + Versandkostenanteil

Erscheint eine Fehlermeldung wurde keine Berechnung des kalk.EK ausgeführt. Der Feldinhalt ist unverändert! Speichern Sie einen den Wareneingang dann nicht ab, da der "kalkEK" im Artikelstamm verfälscht wird.

#### **Beispiele mit nur einer Position**

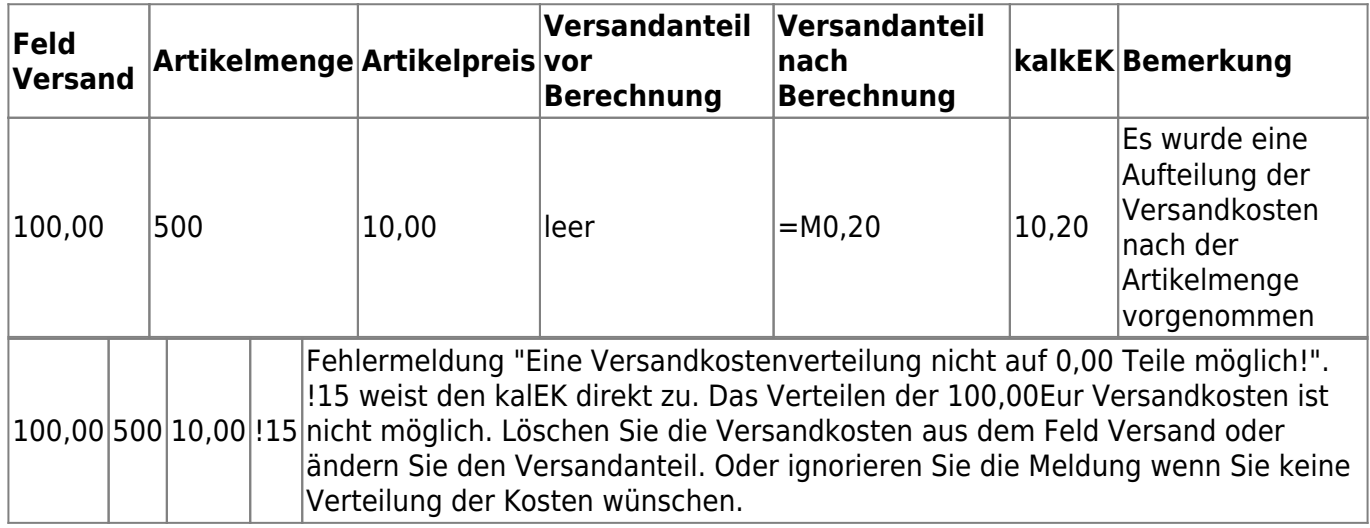

#### **Beispiele mit zwei Position**

Sind sie mit den Werten zufrieden speichern Sie den Beleg nochmals ab und wählen Sie diesmal "Speichern".

# **Fehlermeldungen**

Eine Versandkostenverteilung nicht auf 0,00 Teile möglich!

Trägt man nichts ein, so werden die Versandkosten automatisch mengenmäßig auf alle Wareneingangspositionen verteilt.

- **Betrag:** Trägt man einen Betrag ein, so wird dieser Betrag für diese Wareneingangsposition verwendet.
- **Betrag%:** Trägt man einen prozentuellen Betrag ein, so wird der angegebene Anteil der Versandkosten auf die Wareneingangsposition bezogen.
- **+Betrag:** Zuweisung von zusätzlichen Versandkosten einer Wareneingangsposition.

Das System verwertet die vom Benutzer eingegebenen Daten und rechnet die Versandkostenanteile auf die Mengeneinheiten um. Hierbei fügt das System folgende Zeichen an: **=´k´ Betrag** Anhand dieser Zeichen ist erkennbar, wie das System den Versandkostenanteil berechnet hat und welcher Betrag auf eine Mengeneinheit der Wareneingangsposition entfällt.

- **k**: Kennzeichen, wie der Versandkostenanteil auf die Mengeneinheiten aufgeteilt wurde.
- **kein Kennzeichen**: Betrag pro Mengeneinheit vom System aufgeteilt.
- **M**: Mengenmäßige Aufteilung durch Vorgabe des Benutzers (s.o.).
- **Betrag**: Der Betrag pro Mengeneinheit.

### **Berechnung der Versandkostenaufteilung**

Bei der Berechnung der vom System aufzuteilenden Versandkosten muss zuerst festgestellt werden, wieviel Versandkosten überhaupt angefallen sind: **Gesamtversandkosten** = Versandkosten aus der Wareneingangsmaske plus alle **+Betrag**-Positionen

## **Versandkostenverteilung**

Um herauszufinden, welcher Versandkostenbetrag noch aufzuteilen ist, errechnet sich das System die noch zu verteilenden Versandkosten: **zu verteilende Versandkosten** = Gesamtversandkosten minus **Betrag**-Positionen minus **Betrag%**-Positionen **Versandkosten/ME** = zu verteilende Versandkosten/Restmenge. Die Restmenge entspricht hierbei der Summe aller Wareneingangspositionsmengen mit der Versandteilangabe.

# **Zeitpunkt der EK-Ermittlung und Aufteilungen**

Die Ermittlung bzw. Aufteilung der Versandkosten findet beim Speichern des Wareneingangs statt. Exakt nach dem Drücken der Taste F2 und vor der Systemmeldung **Speichern\Weiter\Zurück**. Um sich die Versandanteile ausrechnen zu lassen, so betätigen Sie die Taste F2 und drücken Sie bei der Systemmeldung **Speichern/Weiter/Zurück** Z. Das IFW errechnet damit die Versandanteile und kehrt zum Wareneingang zurück. Der Wareneingang ist damit noch **nicht** gespeichert.

#### **Fehlermeldung**

Eine Versandkostenaufteilung von 6,97 EUR ist nicht möglich!

# **Kalkulatorischer Einkaufspreis**

# **Funktion**

Der kalkulatorische Einkaufspreis ermöglicht die Erfassung von Versand-, Gemein- (Lagerkosten,…) und Lieferkosten (Zölle,…) beim Wareneingang und die komfortable Umlage auf die Wareneingangspositionen. Bei der Zuordnung lassen sich absolute, oder prozentuale Vorgaben machen oder eine anteilige Umlage ausführen. Beim Einbuchen in das Lager schlägt das IFW diese zusätzlichen Kosten auf die Einkaufspreise auf.

#### **Berechnung des kalk. EKs**

Der kalkulatorische Einkaufspreis wird nach folgender Formel berechnet:

 Kalk EK= Einkaufspreis - Rabatt% + Lieferkosten% + Gemeinkosten% + Versandkostenanteil

- **Einkaufspreis:** Der Einkaufspreis aus dem Preisfeld in der Positionsmaske (Feld Pr/PE bzw. Preis).
- **Rabatt%:** Der Rabatt in % aus dem Feld "Rabatt%" im Fuß des Wareneingangsmaake.
- **Lieferkosten%:** Ein prozentueller Aufschlag auf den Einkaufspreis abzüglich Rabatt%. Der Aufschlag wird aus der Lieferantenmaske

Feld "Li. abhängige Kosten%"aus der Untermaske "Parameter" entnommen.

- **Gemeinkosten%:** Ein Gemeinkostenzuschlag auf den Einkaufspreis abzüglich Rabatt%. Der Zuschlag wird aus den Programmeinstellungen (Menü System| Programmeinstellungen| Programm Parametereinstellungen entnommen
- **Versandanteil:** Der Versandanteil ergibt sich aus der Verteilung der Versandkosten auf die einzelnen Wareneingangspositionen.

#### **Versandkostenaufteilung**

Die Aufteilung der Versandkosten auf einzelne Wareneingangspositionen lässt sich über mehrere Kennzeichen steuern, die im Feld **Versandanteil** der WEGPOS-Maske eingetragen werden: Trägt man nichts ein, so werden die Versandkosten automatisch mengenmäßig auf alle Wareneingangspositionen verteilt.

- **Betrag:** Trägt man einen Betrag ein, so wird dieser Betrag für diese Wareneingangsposition verwendet.
- **Betrag%:** Trägt man einen prozentuellen Betrag ein, so wird der angegebene Anteil der Versandkosten auf die Wareneingangsposition bezogen.
- **+Betrag:** Zuweisung von zusätzlichen Versandkosten einer Wareneingangsposition.

Das System verwertet die vom Benutzer eingegebenen Daten und rechnet die Versandkostenanteile auf die Mengeneinheiten um. Hierbei fügt das System folgende Zeichen an: **=´k´ Betrag** Anhand dieser Zeichen ist erkennbar, wie das System den Versandkostenanteil berechnet hat und welcher Betrag auf eine Mengeneinheit der Wareneingangsposition entfällt.

- **k**: Kennzeichen, wie der Versandkostenanteil auf die Mengeneinheiten aufgeteilt wurde.
- **kein Kennzeichen**: Betrag pro Mengeneinheit vom System aufgeteilt.
- **M**: Mengenmäßige Aufteilung durch Vorgabe des Benutzers (s.o.).
- **Betrag**: Der Betrag pro Mengeneinheit.

#### **Berechnung der Versandkostenaufteilung**

Bei der Berechnung der vom System aufzuteilenden Versandkosten muss zuerst festgestellt werden,

wieviel Versandkosten überhaupt angefallen sind: **Gesamtversandkosten** = Versandkosten aus der Wareneingangsmaske plus alle **+Betrag**-Positionen

## **Versandkostenverteilung**

Um herauszufinden, welcher Versandkostenbetrag noch aufzuteilen ist, errechnet sich das System die noch zu verteilenden Versandkosten: **zu verteilende Versandkosten** = Gesamtversandkosten minus **Betrag**-Positionen minus **Betrag%**-Positionen **Versandkosten/ME** = zu verteilende Versandkosten/Restmenge. Die Restmenge entspricht hierbei der Summe aller Wareneingangspositionsmengen mit der Versandteilangabe.

### **Zeitpunkt der EK-Ermittlung und Aufteilungen**

Die Ermittlung bzw. Aufteilung der Versandkosten findet beim Speichern des Wareneingangs statt. Exakt nach dem Drücken der Taste F2 und vor der Systemmeldung **Speichern\Weiter\Zurück**. Um sich die Versandanteile ausrechnen zu lassen, so betätigen Sie die Taste F2 und drücken Sie bei der Systemmeldung **Speichern/Weiter/Zurück** Z. Das IFW errechnet damit die Versandanteile und kehrt zum Wareneingang zurück. Der Wareneingang ist damit noch **nicht** gespeichert.

#### **Fehlermeldung**

Eine Versandkostenaufteilng von 6,97 EUR ist nicht möglich!

From: [IFW Wiki](https://wiki.ifw.de/wiki/) - **www.wiki.ifw.de**

Permanent link: **[https://wiki.ifw.de/wiki/doku.php?id=zusatzmodule:kalkulatorischer\\_einkaufspreis](https://wiki.ifw.de/wiki/doku.php?id=zusatzmodule:kalkulatorischer_einkaufspreis)**

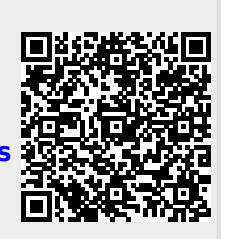

Last update: **18.09.2018 15:53**